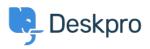

Datubāze > Deskpro Legacy > Using the Deskpro API browser

Using the Deskpro API browser

Ben Henley - 2023-09-13 - Comments (0) - Deskpro Legacy

You can browse the Deskpro API and try out the available operations using our API browser.

To see the API browser:

- API docs V2
- API docs V1

## **DeskPRO API**

| api_keys :                               | Operations about API Keys                       | Show/Hide                                   | List Operations | Expand Operations | Raw |
|------------------------------------------|-------------------------------------------------|---------------------------------------------|-----------------|-------------------|-----|
| chats : Ope                              | rations about Chats                             | Show/Hide                                   | List Operations | Expand Operations | Raw |
| downloads                                | a : Operations about Downloads                  | Show/Hide                                   | List Operations | Expand Operations | Raw |
| eedback :                                | Operations about Feedbacks                      | Show/Hide                                   | List Operations | Expand Operations | Raw |
| glossary :                               | Operations about Glossary Words                 | Show/Hide                                   | List Operations | Expand Operations | Raw |
| <b>(b</b> : Operation                    | ons about Knowledgebase                         | Show/Hide                                   | List Operations | Expand Operations | Raw |
| news : Operations about News Items       |                                                 | Show/Hide                                   | List Operations | Expand Operations | Raw |
| organizatio                              | on : Operations about Organization              | Show/Hide                                   | List Operations | Expand Operations | Raw |
| people : Operations about People/Persons |                                                 | Show/Hide                                   | List Operations | Expand Operations | Raw |
| asks : Operations about Tasks            |                                                 | Show/Hide                                   | List Operations | Expand Operations | Raw |
| ickets : Op                              | erations about Tickets                          | Show/Hide                                   | List Operations | Expand Operations | Raw |
| GET                                      | /ticket/{ticket_id}/billing-charges             | Gets billing charges for a Ticket.          |                 |                   |     |
| POST                                     | /ticket/{ticket_id}/billing-charges             | Gets billing charges for a Ticket.          |                 |                   |     |
| GET                                      | /ticket/{ticket_id}/billing-charges/{charge_id} | Determines if a charge exists for a ticket. |                 |                   |     |
| DELETE                                   | /ticket/{ticket_id}/billing-charges/{charge_id} | Deletes a charge for a ticket.              |                 |                   |     |
| POST                                     | /tickets                                        | Creates a new Ticket.                       |                 |                   |     |
| GET                                      | /tickets                                        | Search for Tickets matching criteria        |                 |                   |     |
| GET                                      | /tickets/categories                             | Gets available ticket categories.           |                 |                   |     |
| OFT                                      | /tickate/dopartmonte                            | Cata susilable tieket departmente           |                 |                   |     |

See the API browser section of the <u>Developer Manual</u> for more details about using the browser.

**Note:** you need to <u>generate and enter an API key</u> if you want to be able to execute API operations.

Remember that any POST and DELETE operations will change the data in your helpdesk, so be careful what you do on a production helpdesk.

api\_key

There are a few operations that aren't yet properly supported by the API browser (e.g. where you need to send an array). For full documentation, refer to the <u>API section of the</u> <u>Developer Manual</u>.